## NO ENGLISH? NO COMPUTER SKILLS? NO PROBLEM!

Presented by: Erin Loughran ESL Teacher, Osseo ABE loughrane@district279.org

## o Actually, there *was* a problem...

Students in all levels of ABE come from various educational and technology backgrounds. This is especially true for beginning ESL. The challenge is **empowering students** to use the multitude of resources online for independent English study when their *exposure to technology is limited and/or computer skills are developing*. Another challenge is when a student is proficient in using the computer, but the *language is a barrier* for following instructions from the teacher.

o So here's what I did:

*I created routine, repetition, and scaffolding for the 30-minute independent computer lab time. This was based on extensive research into computer skill standards, including the Northstar Digital Literacy Standards.*

- **I modeled** the activities using a projector in the classroom
- I used a **Beginning ESL Checklist** hand out (see reverse)
- I created **bookmarks** for each internet browser
- **I monitored and assisted** during the 30-minute lab time
- **I acknowledged and initialed** steps on each students' hand out
- **I reflected** on student progress with the student (formally & informally)
- o Skills Addressed:
	- $\star$  Internet: clicking on the internet browser (Google Chrome)
	- $\star$  Mousercise: using the mouse, scrolling
	- $\star$  Forms Practice: beginning ESL vocabulary and typing
	- $\star$  Starfall: clicking, selecting, phonemic awareness, and vocabulary
	- $\star$  Rosetta Stone: login, advanced clicking, using the mouse/keyboard/microphone
- o What I found:
	- Students were more **engaged**, and **used vocabulary** like "click", "down", and "teacher finish number \_\_\_\_" *(some students were previously non-verbal)*
	- In keeping the content super simple, repetitive, and scaffolded (building on skills), I turned into a **facilitator** (not common in LL ESL!)

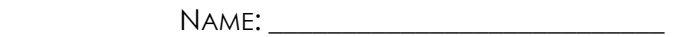

DATE: \_\_\_\_\_\_/\_\_\_\_\_\_\_\_\_\_ / 2015

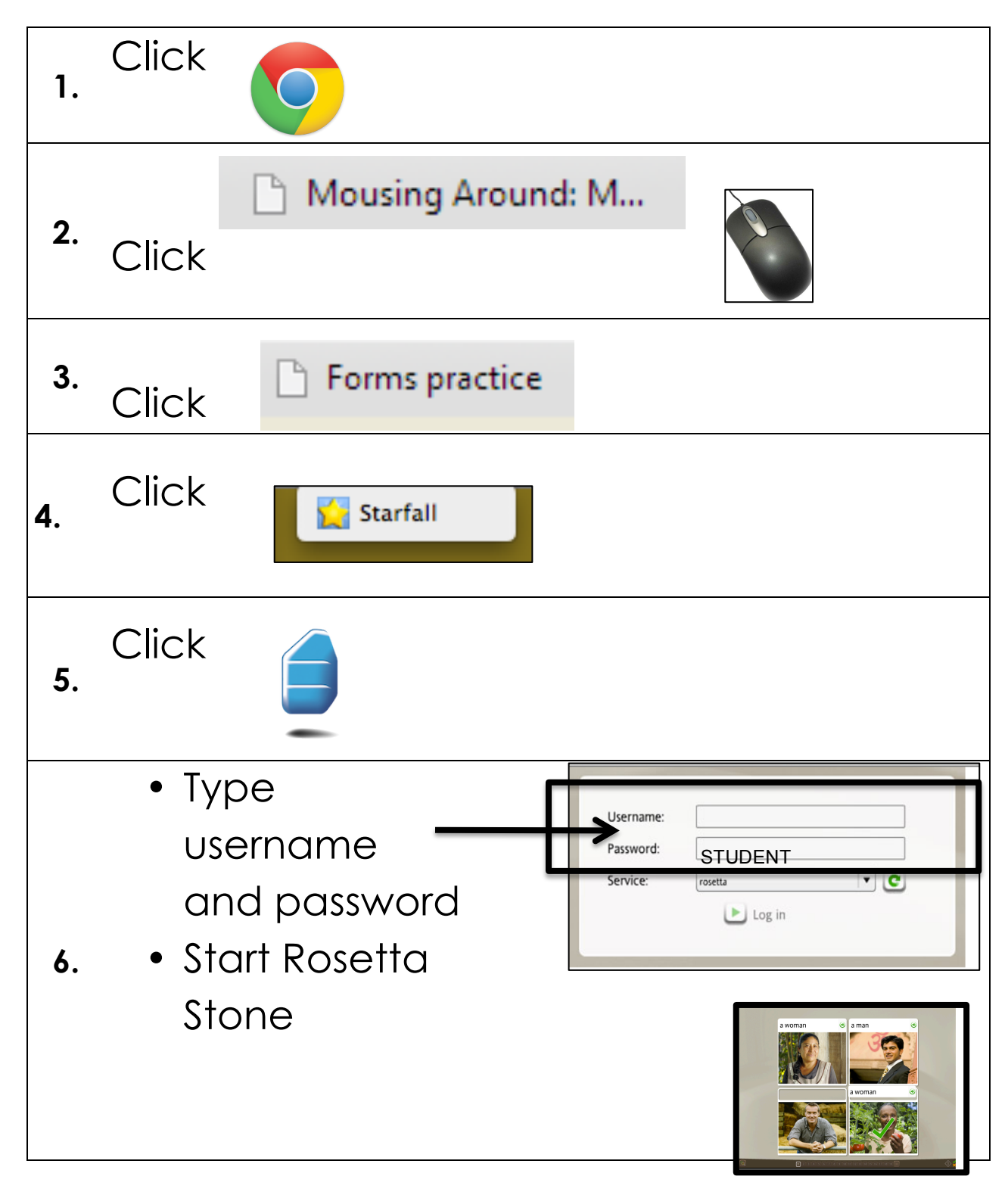

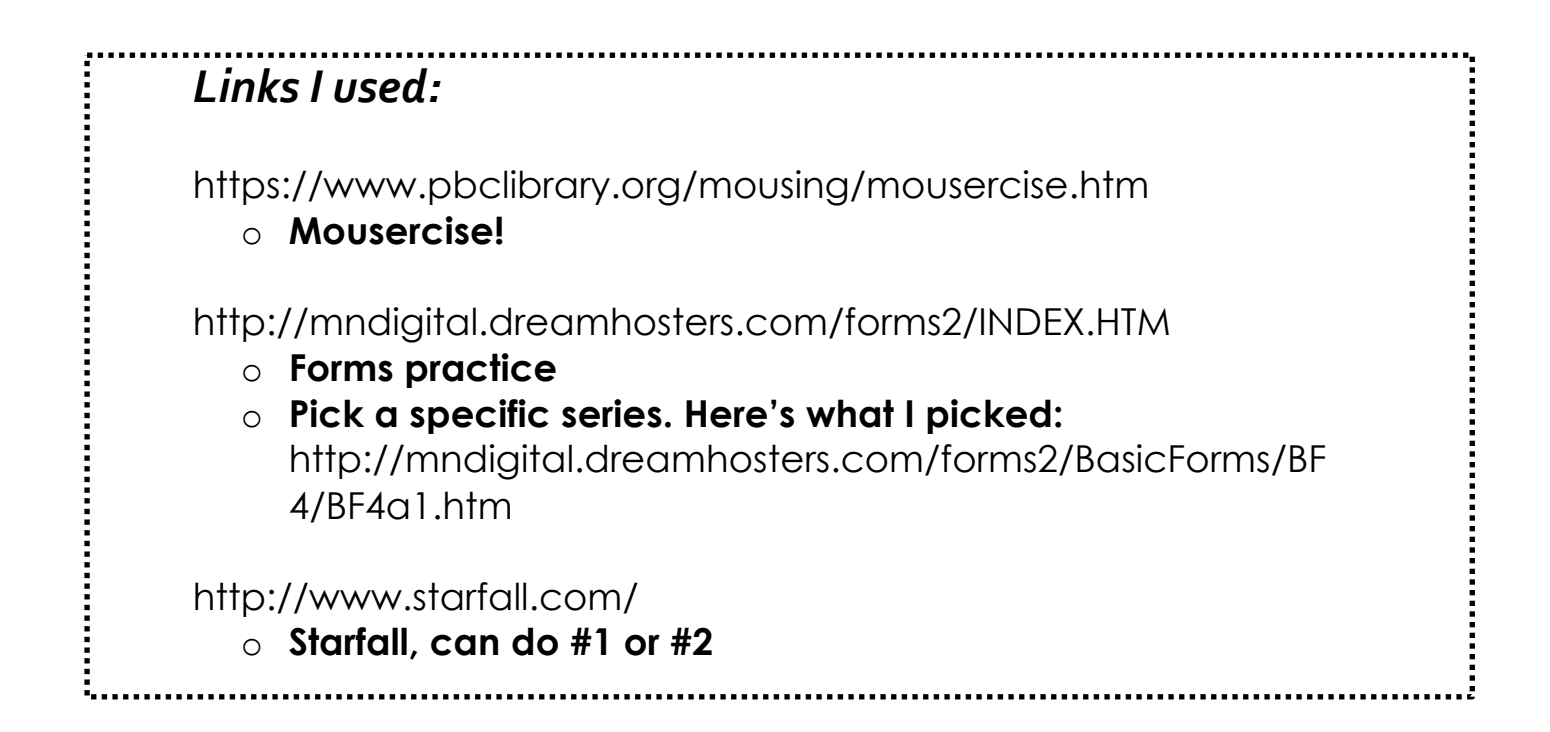

## *Links I used:* https://www.pbclibrary.org/mousing/mousercise.htm o **Mousercise!** http://mndigital.dreamhosters.com/forms2/INDEX.HTM o **Forms practice** o **Pick a specific series. Here's what I picked:**  http://mndigital.dreamhosters.com/forms2/BasicForms/BF 4/BF4a1.htm http://www.starfall.com/ o **Starfall, can do #1 or #2**